OBJ\_DOKU-44928-004.fm Page 1 Tuesday, October 10, 2017 9:33 AM

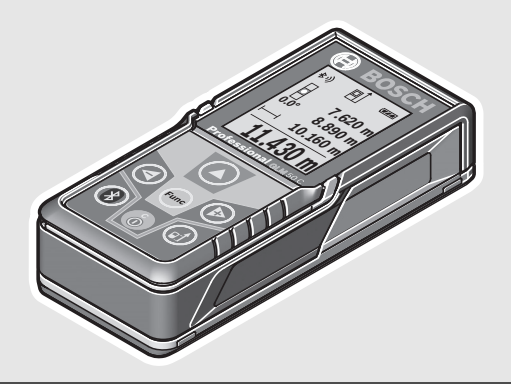

# **Robert Bosch Power Tools GmbH**70538 Stuttgart GERMANY

**www.bosch-pt.com**

**1 609 92A 3X1** (2017.10) O / 567

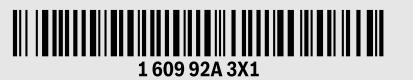

# **GLM 50 C** Professional

- 
- **de** Originalbetriebsanleitung **en** Original instructions
- **fr** Notice originale
- **es**Manual original
- **pt** Manual original
- **it**Istruzioni originali
- **nl**Oorspronkelijke gebruiksaanwijzing
- **da**Original brugsanvisning
- **sv**Bruksanvisning i original
- **no**Original driftsinstruks
- **fi**Alkuperäiset ohjeet
- **el**Πρωτότυπο οδηγιών χρήσης
- **tr**Orijinal işletme talimatı
- **pl** Instrukcja oryginalna
- **cs**Původní návod k používání
- **sk**Pôvodný návod na použitie
- **hu**Eredeti használati utasítás
- **ru** Оригинальное руководство по эксплуатации

**uk** Оригінальна інструкція з

**BOSCH** 

експлуатації

 $(\Box)$ 

- **kk** Пайдалану нұсқаулығының түпнұсқасы
- **ro** Instrucţiuni originale
- **bg** Оригинална инструкция
- **mk** Оригинално упатство за работа
- **sr**Originalno uputstvo za rad
- **sl**Izvirna navodila
- **r** Originalne upute za rad **hr**
- **et**Algupärane kasutusjuhend
- **lv**Instrukcijas oriģinālvalodā
- **lt**Originali instrukcija
- **ar** تعليمات التشغيل الأصلية
- **fa** دفتزچه راهنمای اصلی

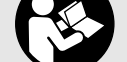

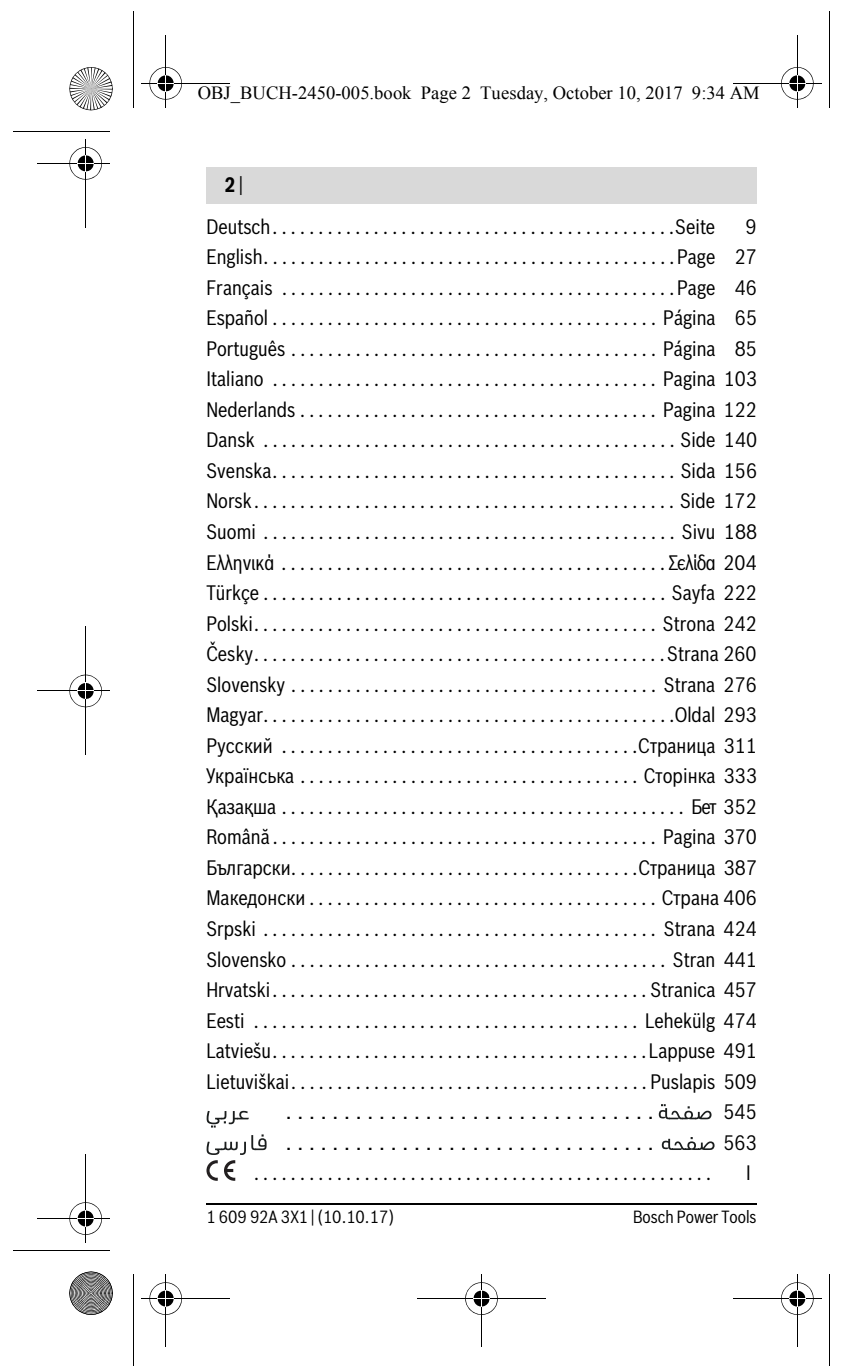

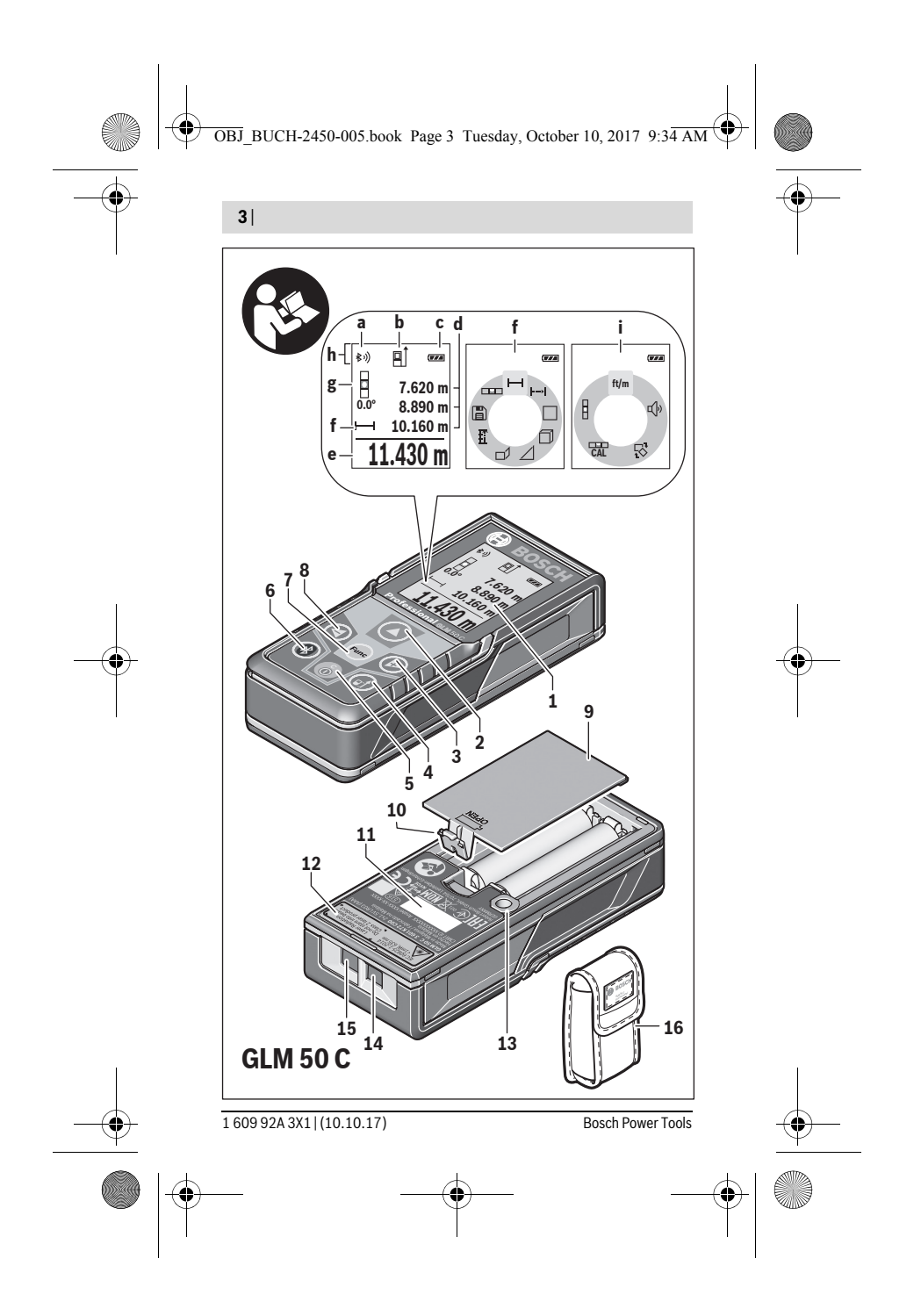

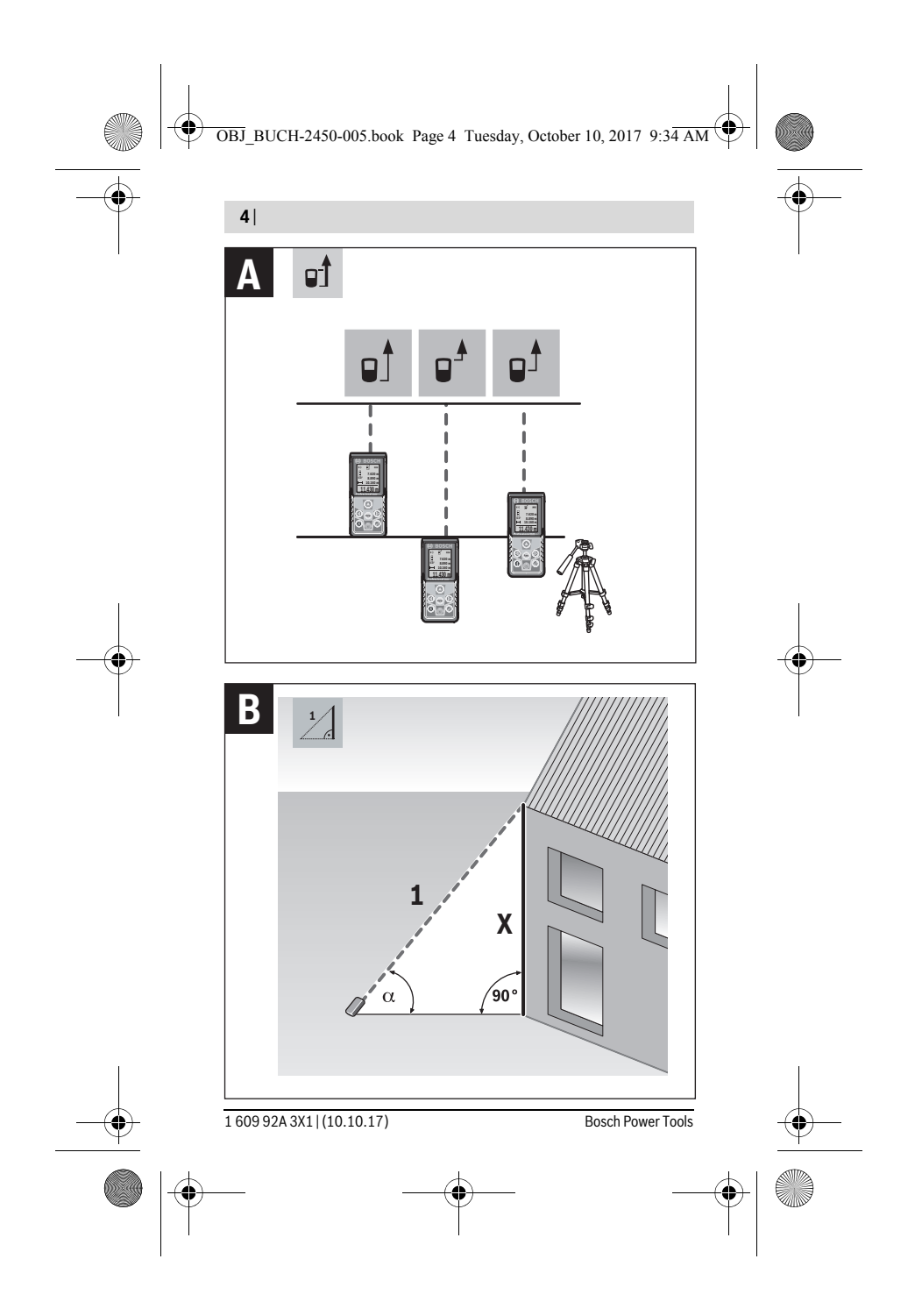

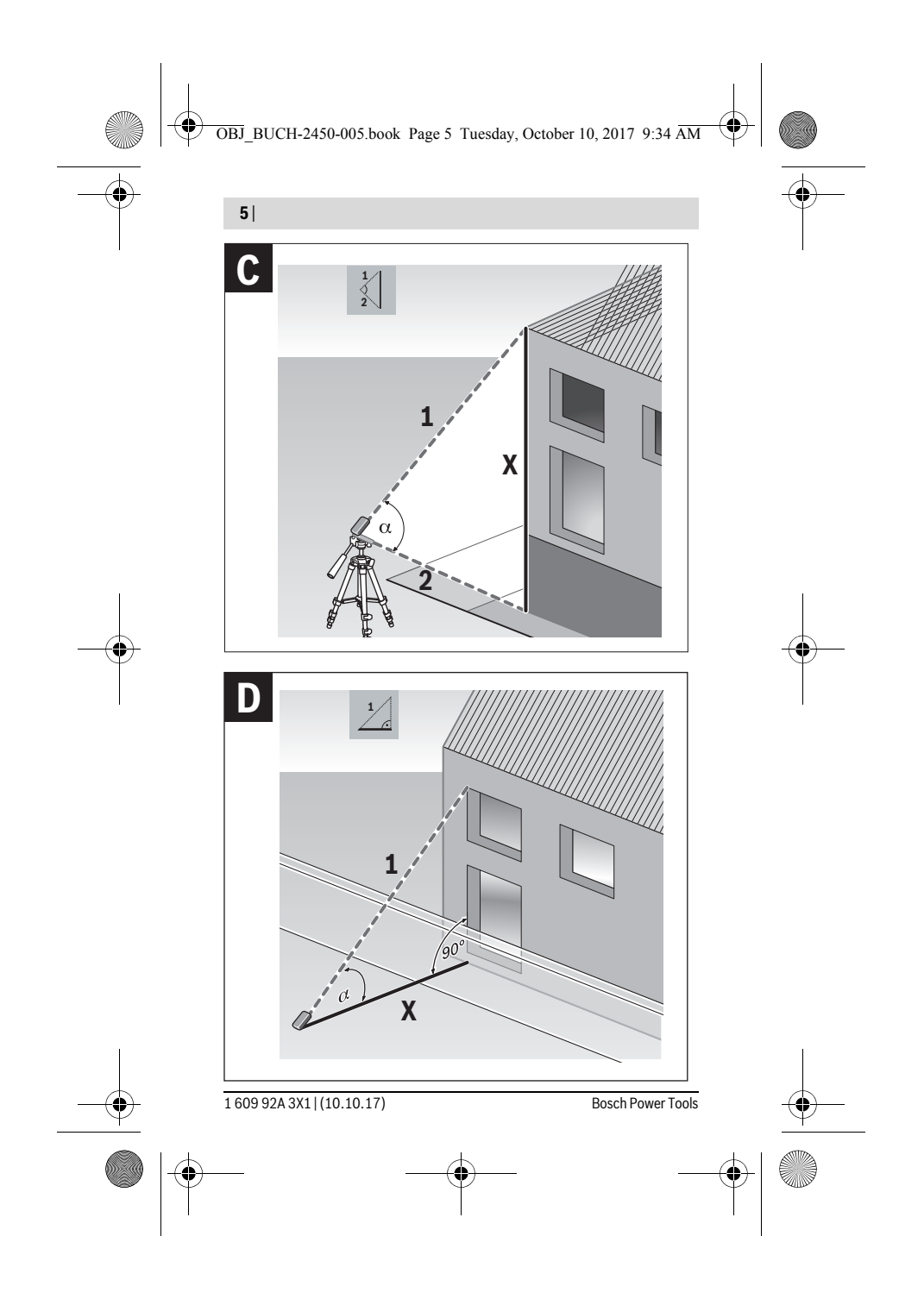

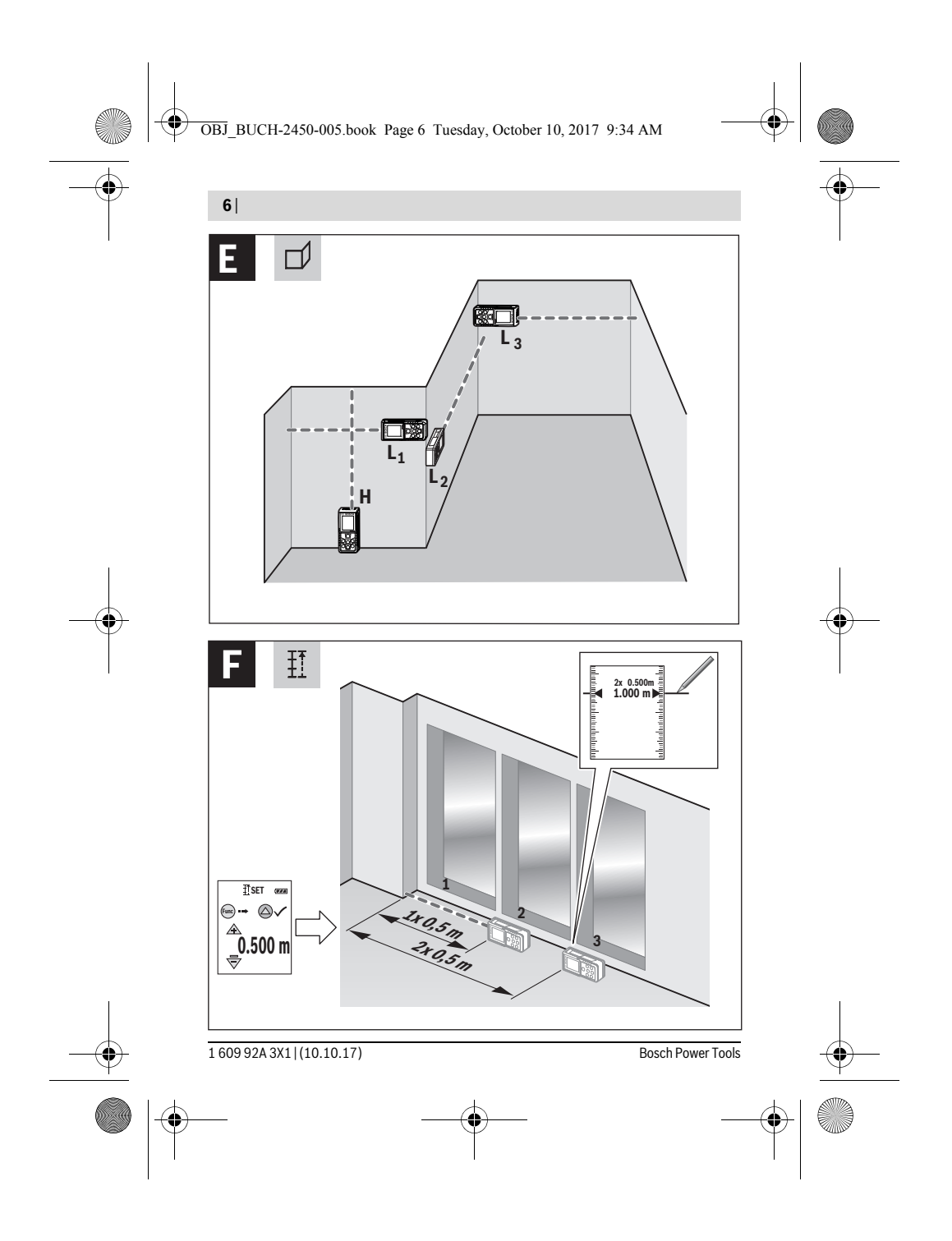

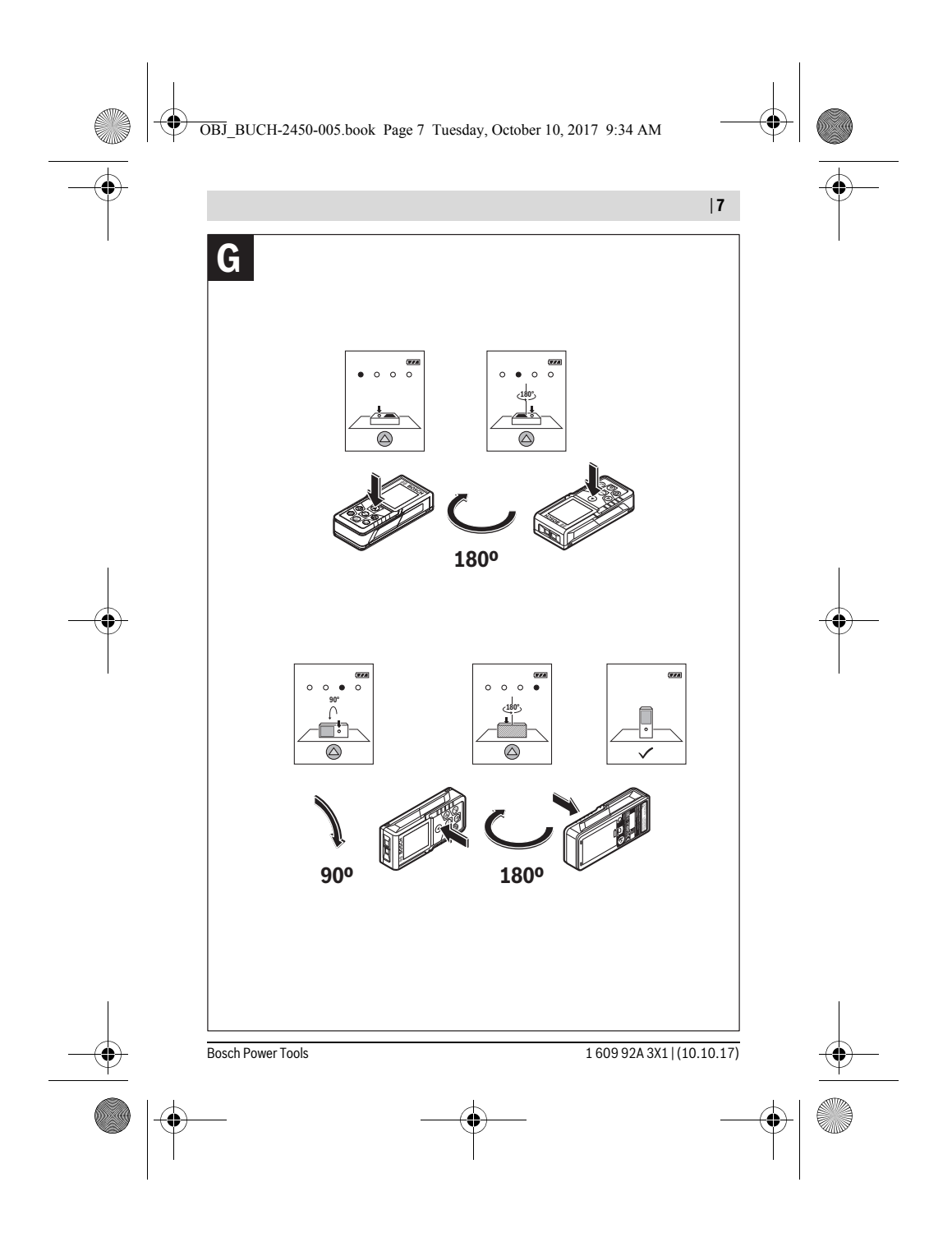

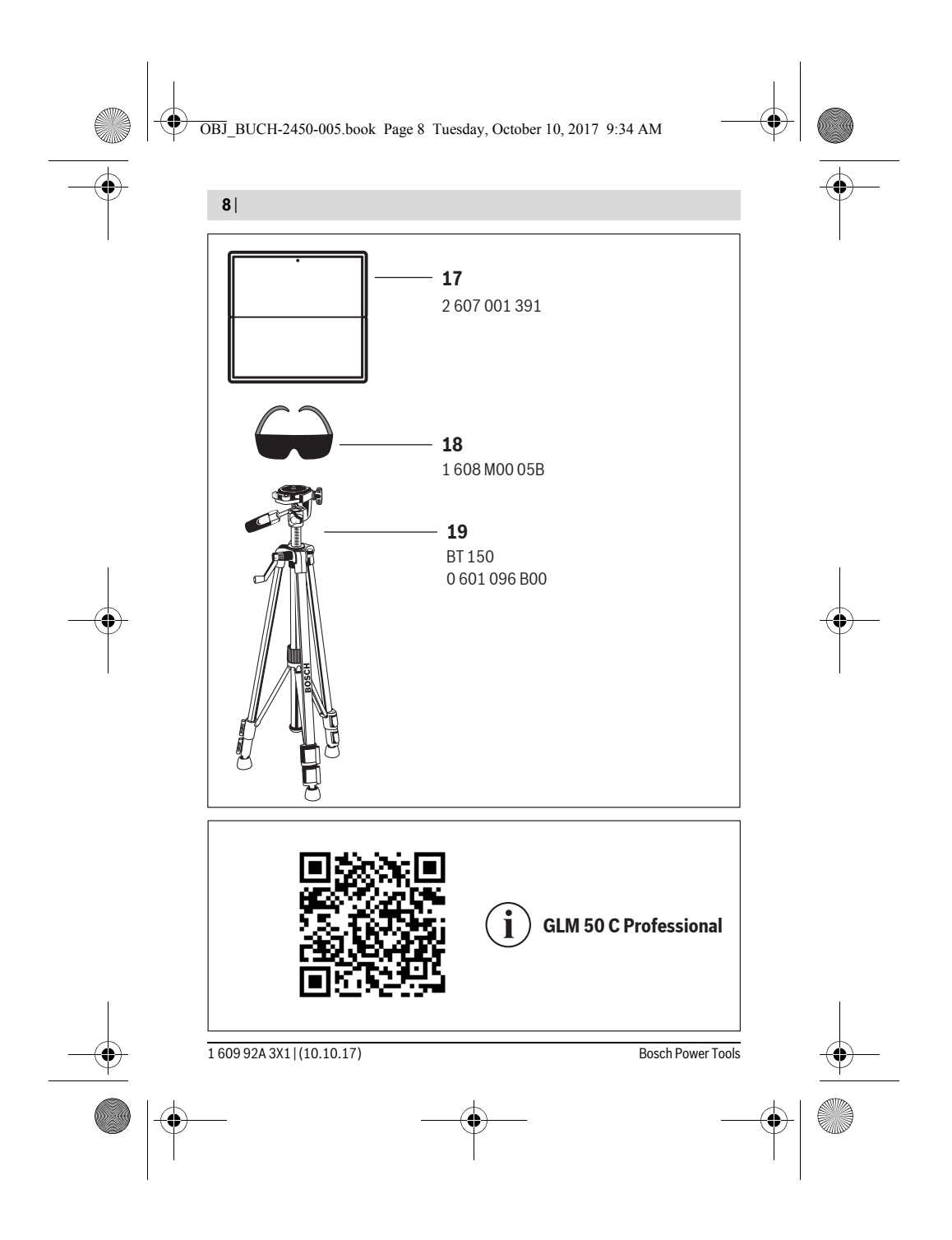

OBJ\_BUCH-2450-005.book Page 311 Tuesday, October 10, 2017 9:34 AM

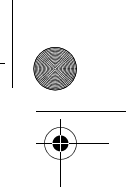

Русский | **311**

# **Русский**

В состав эксплуатационных документов, предусмотренных изготовителем для продукции, могут входить настоящее руководство по эксплуатации, а также приложения.

Информация о подтверждении соответствия содержится в приложении. Информация о стране происхождения указана на корпусе изделия и в приложении.

Дата изготовления указана на последней странице обложки Руководства. Контактная информация относительно импортера содержится на упаковке.

# **Срок службы изделия**

Срок службы изделия составляет 7 лет. Не рекомендуется к эксплуатации по истечении 5 лет хранения с даты изготовления без предварительной проверки (дату изготовления см. на этикетке).

# **Перечень критических отказов и ошибочные действия персонала или пользователя**

- не использовать при появлении дыма непосредственно из корпуса изделия – не использовать на открытом пространстве во время дождя (в распыляемой воде)
- не включать при попадании воды в корпус
- **Критерии предельных состояний**

– поврежден корпус изделия

# **Тип и периодичность технического обслуживания**

Рекомендуется очистить инструмент от пыли после каждого использования.

# **Хранение**

- необходимо хранить в сухом месте
- необходимо хранить вдали от источников повышенных температур и воздействия солнечных лучей
- при хранении необходимо избегать резкого перепада температур
- если инструмент поставляется в мягкой сумке или пластиковом кейсе рекомендуется хранить инструмент в этой защитной упаковке
- подробные требования к условиям хранения смотрите в ГОСТ 15150 (Условие 1)

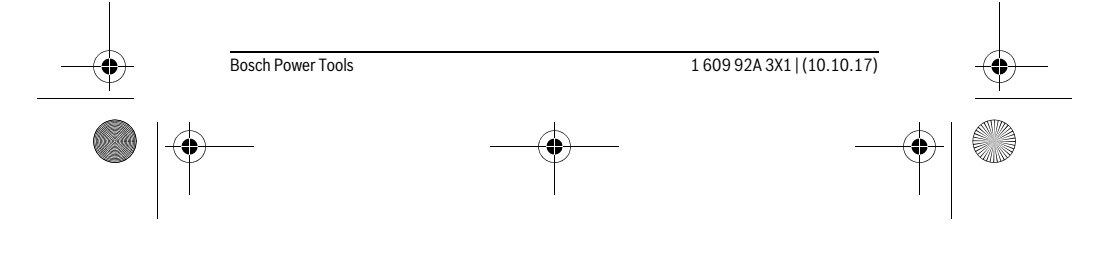

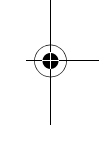

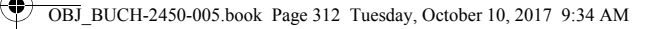

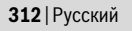

# Транспортировка

- категорически не допускается падение и любые механические воздействия на упаковку при транспортировке
- при разгрузке/погрузке не допускается использование любого вида техники, работающей по принципу зажима упаковки
- подробные требования к условиям транспортировки смотрите в ГОСТ 15150 (Условие 5)

# Указания по безопасности

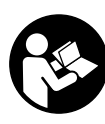

Для обеспечения безопасной и надежной работы с измерительным инструментом должны быть прочитаны и соблюдаться все инструкции. Использование измерительного инструмента не в соответствии с настоящими указаниями чревато повреждений интегрированных защитных механиз-

мов. Никогда не изменяйте до неузнаваемости предупредительные таблички на измерительном инструменте. ХОРОШО СОХРАНЯЙТЕ ЭТУ ИНСТРУК-ЦИЮ И ПЕРЕДАВАЙТЕ ЕЕ ВМЕСТЕ С ПЕРЕДАЧЕЙ ИЗМЕРИТЕЛЬНОГО ИНСТРУМЕНТА.

- Внимание использование других не упомянутых здесь элементов управления и регулирования или других методов эксплуатации может подвергнуть Вас опасному для здоровья излучению.
- Измерительный инструмент поставляется с предупредительной табличкой (на странице с изображением измерительного инструмента показана под номером 12).

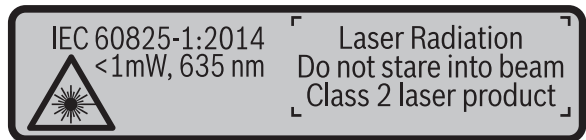

• Если текст предупредительной таблички не на языке Вашей страны, заклейте его перед первой эксплуатацией прилагаемой наклейкой на языке Вашей страны.

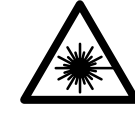

Не направляйте луч лазера на людей или животных и сами не смотрите на прямой или отражаемый луч лазера. Этот луч может слепить людей, стать причиной несчастного случая или повредить глаза.

160992A3X1 (10.10.17)

Bosch Power Tools

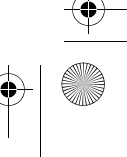

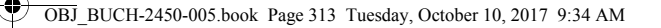

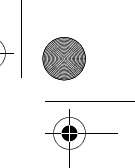

#### Русский | **313**

- **В случае попадания лазерного луча в глаз глаза нужно намеренно закрыть и немедленно отвернуться от луча.**
- **Не меняйте ничего в лазерном устройстве.**
- **Не применяйте лазерные очки в качестве защитных очков.** Лазерные очки служат для лучшего распознавания лазерного луча, однако они не защищают от лазерного излучения.
- **Не применяйте лазерные очки в качестве солнечных очков или в уличном движении.** Лазерные очки не дают полной защиты от ультрафиолетового излучения и ухудшают восприятие красок.
- **Ремонт Вашего измерительного инструмента поручайте только квалифицированному персоналу, используя только оригинальные запасные части.** Этим обеспечивается безопасность измерительного инструмента.
- **Не разрешайте детям пользоваться лазерным измерительным инструментом без надзора.** Они могут неумышленно ослепить людей.
- **Не работайте с измерительным инструментом во взрывоопасной среде, поблизости от горючих жидкостей, газов и пыли.** В измерительном инструменте могут образоваться искры, от которых может воспламениться пыль или пары.
- **Осторожно! При использовании измерительного инструмента с**  *Bluetooth*® **возможны помехи для других приборов и установок, самолетов и медицинских аппаратов (напр., кардиостимуляторов, слуховых аппаратов). Кроме того, нельзя полностью исключить нанесение вреда находящимся в непосредственной близости людям и животным. Не пользуйтесь измерительным инструментом с** *Bluetooth*® **вблизи медицинских аппаратов, заправочных станций, химических установок и территорий, на которых существует опасность взрыва или могут проводиться взрывные работы. Не пользуйтесь измерительным инструментом с**  *Bluetooth*® **в самолетах. Старайтесь не включать его на продолжительное в непосредственной близости от тела.**

**Словесный торговый знак** *Bluetooth*® **и графический знак (логотип) являются зарегистрированным товарным знаком и собственностью Bluetooth SIG, Inc. Компания Robert Bosch Power Tools GmbH использует этот словесный товарный знак/логотип по лицензии.**

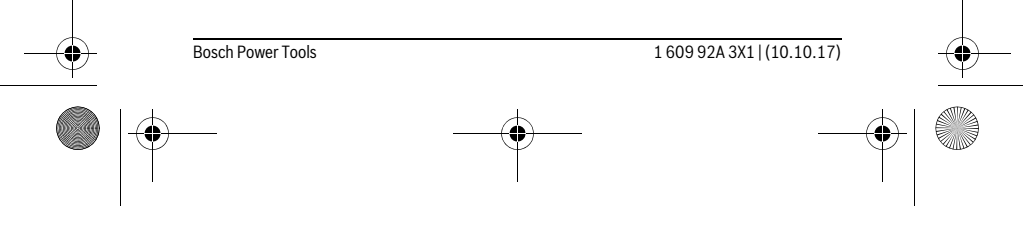

 $\mathbf{I}$ 

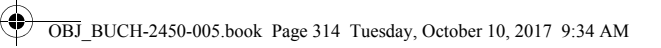

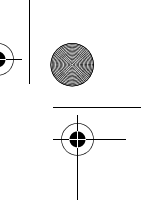

# **314** | Русский

# **Описание продукта и услуг**

Пожалуйста, откройте раскладную страницу с иллюстрациями инструмента и оставляйте ее открытой, пока Вы изучаете руководство по эксплуатации.

# **Применение по назначению**

Измерительный инструмент предназначен для измерения расстояний, длин, высот, удалений и уклонов и расчета площадей и объемов.

Результаты измерения можно передать через *Bluetooth*® на другие приборы.

# **Технические данные**

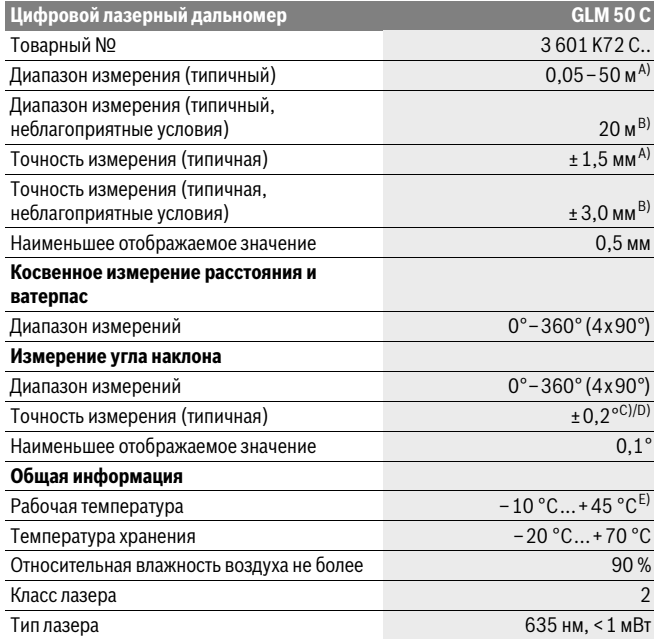

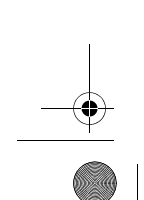

1 609 92A 3X1 | (10.10.17) Bosch Power Tools

OBJ\_BUCH-2450-005.book Page 315 Tuesday, October 10, 2017 9:34 AM

 $\bigoplus$ 

**AND** 

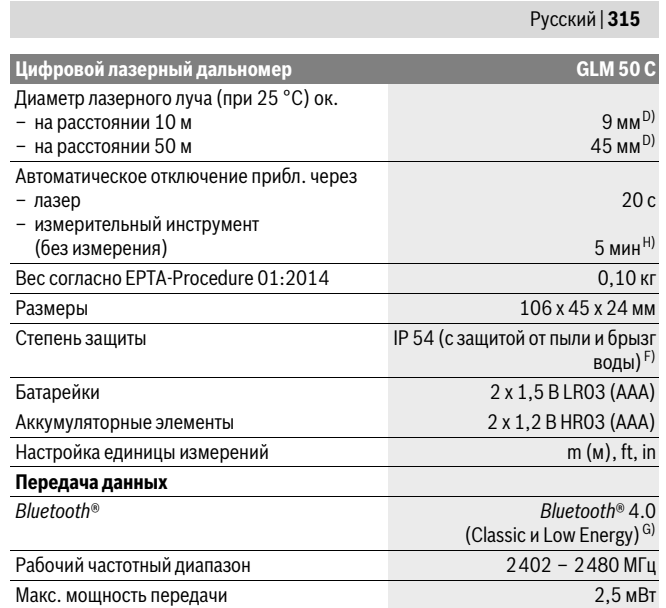

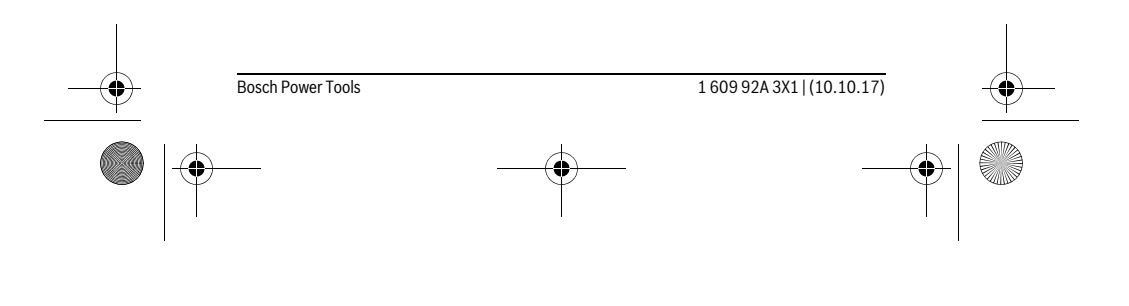

OBJ\_BUCH-2450-005.book Page 316 Tuesday, October 10, 2017 9:34 AM

# **316** | Русский

A) При измерениях от задней кромки измерительного инструмента, при высокой отражательной способности цели (напр., белая стена), слабой фоновой подсветке и 25 °C рабочей температуре. Дополнительно нужно исходить из влияния порядка ± 0,05 мм/м.

B) При измерениях от заднего края измерительного инструмента, действительно для высокой отражательной способности цели (напр., белый картон), сильной фоновой подсветки и рабочей температуры от – 10 ° C до +45 °C. Дополнительно нужно исходить из влияния порядка  $±0,15$  мм/м.

C) После калибровки пользователем при 0 ° и 90 ° нужно учитывать дополнительную погрешность шага ±0,01 °/градус до 45 ° (макс.). В качестве плоскости отсчета выступает левая сторона измерительного инструмента.

D) при рабочей температуре 25 °C

E) В режиме продолжительного измерения макс. рабочая температура составляет +40 °C. F) за исключением секции для батареек

G) В приборах *Bluetooth*®-Low Energy (низкое энергопотребление) в зависимости от модели и операционной системы соединение может не устанавливаться. Приборы *Bluetooth*® должны поддерживать профиль SPP.

H) *Bluetooth*® деактивирован

Однозначная идентификация Вашего измерительного инструмента возможна по серийному номеру **11** на заводской табличке.

# **Изображенные составные части**

Нумерация представленных составных частей выполнена по изображению измерительного инструмента на странице с иллюстрациями.

- **1** Дисплей
- $2$  Кнопка измерения $[$   $\blacktriangle$  ]
- **3** Кнопка «плюс»[**+**]
- **4** Кнопка выбора плоскости отсчета
- $5$  Выключатель $\begin{bmatrix} 6 \\ 0 \end{bmatrix}$
- **6** Кнопка *Bluetooth*®
- **7** Кнопка режима[**Func**]
- **8** Кнопка «минус»[**–**]
- **9** Крышка батарейного отсека
- **10** Фиксатор крышки батарейного отсека
- **11** Серийный номер
- **12** Предупредительная табличка лазерного излучения
- **13** Резьбовое отверстие для штатива 1/4"
- **14** Приёмная линза

1 609 92A 3X1 | (10.10.17) Bosch Power Tools

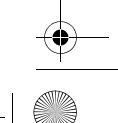

OBJ\_BUCH-2450-005.book Page 317 Tuesday, October 10, 2017 9:34 AM

# Русский | **317**

**15** Выход лазерного луча

- **16** Защитный чехол
- **17** Визирная марка\*
- **18** Очки для работы с лазерным инструментом\*
- **19** Штатив\*

 $\ast$ 

**\* Изображенные или описанные принадлежности не входят в стандартный комплект поставки.**

# **Индикаторы (выбор)**

- **a** Статус *Bluetooth*®
	- *Bluetooth*® активирован, связь не установлена

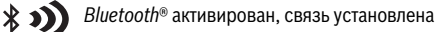

- **b** Плоскость отсчета при измерении
- **c** Индикатор заряженности аккумуляторной батареи
- **d** Измеренные значения
- **e** Результат
- **f** Режимы измерения
- **g** Индикатор угла наклона
- **h** Статусная строка
- **i** Основные настройки

# **Сборка**

# **Установка/замена батареек**

В измерительном инструменте рекомендуется использовать щелочно-марганцевые батарейки или аккумуляторные батареи.

С аккумуляторными батареями на 1,2 В возможно меньше измерений, чем с батарейками на 1,5 В.

Чтобы открыть крышку батарейного отсека **9**, нажмите фиксатор **10** и снимите крышку батарейного отсека. Вставьте батарейки или аккумуляторные батареи. Следите за правильной полярностью в соответствии с изображением на внутренней стороне крышки батарейного отсека.

При первомпоявлении пустого символа батарейки на дисплее можно выполнить еще прибл. 100 измерений. Если символ батарейки пустой и мигает красным,

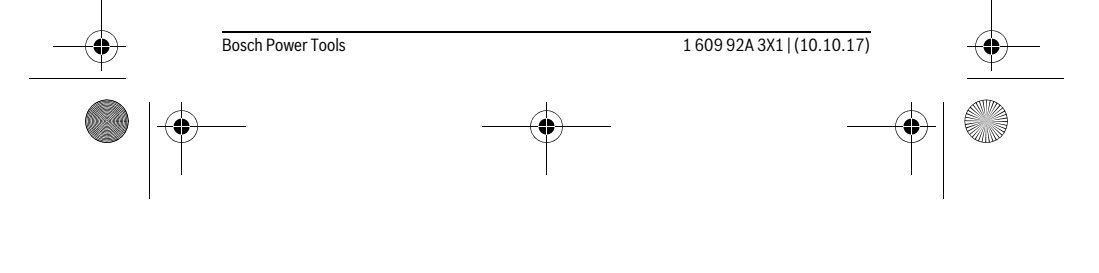

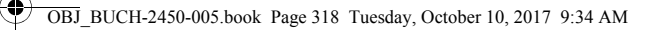

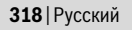

дальнейшие измерения невозможны. Замените батарейки или аккумуляторные батареи.

Всегда заменяйте все батарейки/аккумуляторные батареи одновременно. Используйте только батарейки/аккумуляторные батареи одного производителя и с олинаковой емкостью.

• Вынимайте батарейки/аккумуляторные батареи из измерительного инструмента, если Вы длительное время не будете его использовать. При длительном хранении возможна коррозия или саморазрядка батареек/аккумуляторных батарей.

# Работа с инструментом

#### Эксплуатация

- Не оставляйте без присмотра включенный измерительный инструмент и выключайте его после использования. Другие лица могут быть ослеплены лазерным лучом
- Защищайте измерительный инструмент от влаги и прямых солнечных лучей.
- Не подвергайте измерительный инструмент воздействию экстремальных температур и температурных перепадов. В частности, не оставляйте его на длительное время в машине. При больших перепадах температуры сначала дайте измерительному инструменту стабилизировать свою температуру, прежде чем начинать работать с ним. Экстремальные температуры и температурные перепады могут отрицательно влиять на точность измерительного инструмента.
- ▶ Избегайте сильных толчков и падений измерительного инструмента. После сильных внешних воздействий на измерительный инструмент рекомендуется проверить его точность, прежде чем продолжать работать с инструментом (см. «Проверка точности измерения расстояния», стр. 329).

#### Включение/выключение

- Чтобы включить измерительный инструмент и лазер, коротко нажмите на кнопку измерения 2 [ ▲ ].
- Чтобы включить измерительный инструмент без лазера, коротко нажмите на выключатель  $5$  [ $\frac{c}{0}$ ].
- Не направляйте лазерный луч на людей или животных и не смотрите сами в лазерный луч, в том числе и с большого расстояния.

160992A3X1 (10.10.17) Bosch Power Tools

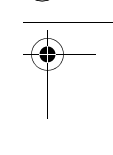

OBJ\_BUCH-2450-005.book Page 319 Tuesday, October 10, 2017 9:34 AM

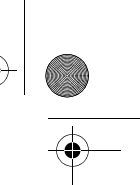

# Русский | **319**

Чтобы **выключить** измерительный инструмент, нажмите и удерживайте нажатым выключатель  $5 [$   $\stackrel{c}{\text{o}}$  ].

При выключении измерительного инструмента хранящиеся в памяти значения и настройки инструмента сохраняются.

# **Процедура измерения**

После включения измерительный инструмент находится в режиме измерения длины. Для переключения в другой режим измерений нажмите кнопку **7** [**Func**]. Выберите необходимый режим измерений кнопкой **3** [**+**] или кнопкой **8** [**–**] (см. «Режимы измерений», стр. 320). Активируйте режим измерений кнопкой **7** [**Func**] или кнопкой измерения 2 [ ▲ ].

При включении исходная плоскость для измерения – это задний край измерительного инструмента. Чтобыпоменять исходнуюплоскость, см. «Выбор плоскости отсчета», стр. 319.

Приложите измерительный инструмент к желаемой исходной точке измерения (напр., к стене).

**Указание:** Если измерительный инструмент был включен выключателем**5** [ ], коротко нажмите на кнопку измерения **2** [], чтобы включить лазер.

Чтобы произвести измерение, коротко нажмите на кнопку измерения 2 [ ▲ ]. После этого лазерный луч выключается. Для дальнейшего измерения повторите эту процедуру.

### **Не направляйте лазерный луч на людей или животных и не смотрите сами в лазерный луч, в том числе и с большого расстояния.**

**Указание:** Обычно измеренное значение отображается в течение 0,5 с, максимум через прибл. 4 с. Продолжительность измерения зависит от расстояния, освещенности и отражательной способности цели. После окончания измерения лазерный луч автоматически отключается.

# **Выбор плоскости отсчета (см. рис. А)**

- При измерении Вы можете выбрать одну из трех плоскостей отсчета:
- задний край измерительного инструмента (напр., при прикладывании к сте
	- не),
- передний край измерительного инструмента (напр., при измерениях от края стола),
- середина резьбового отверстия **13** (напр., для измерений со штативом).

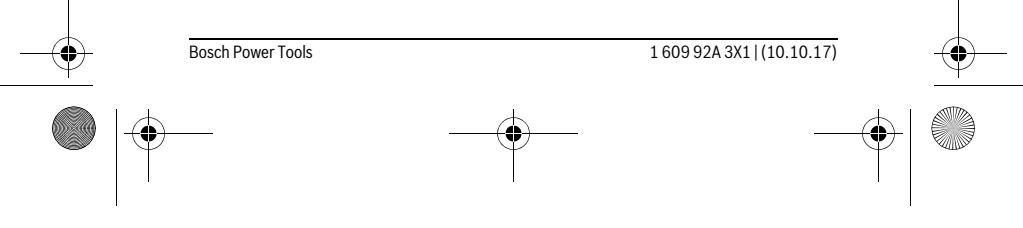

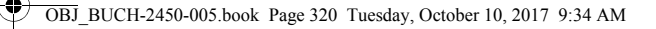

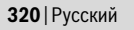

Для выбора плоскости отсчета нажмите кнопку **4**. Кнопкой **3** [**+**] или кнопкой **8** [**–**], или кнопкой **4** выберите желаемую плоскость отсчета. После каждого включения измерительного инструмента плоскостью отсчета является задняя кромка.

# **Меню «Основные настройки»**

Чтобы попасть в меню «Основные настройки» (**i**), удерживайте кнопку **7** [**Func**]. Выберите соответствующую основную настройку и свою настройку. Чтобы выйти из меню «Основные настройки», нажмите выключатель **5** [ ].

# **Подсветка дисплея**

Подсветка дисплея постоянно включена. Если не нажимаются никакие кнопки, подсветка дисплея в целях экономии батареек/аккумуляторных батарей прибл. через 20 с приглушается.

# **Режимы измерений**

# **Измерение длины**

Выберите режим измерения длины  $\longmapsto$ .

Чтобы включить лазерный луч, коротко нажмите на кнопку измерения 2 [  $\blacktriangle$  ]. Чтобы произвести измерение, коротко нажмите на кнопку измерения 2 [ ▲ ]. Измеренное значение отображается в нижней части дисплея.

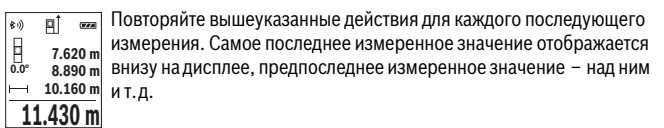

#### **Продолжительное измерение**

При продолжительном измерении измерительный инструмент можно передвигать относительно цели, при этом измеренное значение актуализируется прибл. каждые 0,5 с. Вы можете, напр., передвигаться от стены на необходимое расстояние, актуальное расстояние всегда отображается на дисплее.

Выберите режим продолжительного измерения .

Чтобы включить лазерный луч, коротко нажмите на кнопку измерения 2 [ ▲ ]. Передвигайте измерительный инструмент до тех пор, пока внизу инструмент не отобразит желаемое расстояние.

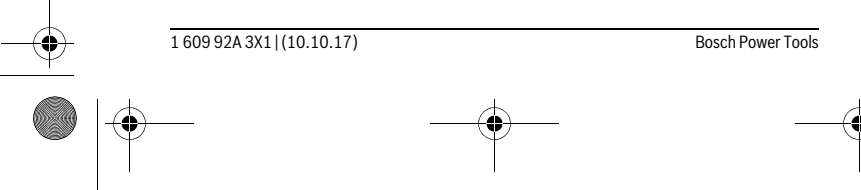

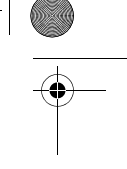

OBJ\_BUCH-2450-005.book Page 321 Tuesday, October 10, 2017 9:34 AM

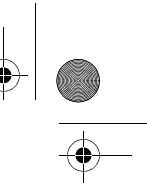

# Русский | **321**

Коротким нажатием на кнопку измерения 2 [ $\blacktriangle$ ] режим продолжи-計 тельных измерений прерывается. Текущее измеренное значение **min m1.291 -64° 11.623 m** отображается внизу на дисплее. Максимальное и минимальное измеренные значения отображаются над ним. При повторном нажа- $11.623$  **m** тии на кнопку измерения **2** [ ▲ ] опять включается продолжительное измерение.

Режим продолжительных измерений автоматически отключается через 5 мин.

#### **Измерение площади**

**max**

Выберите режим измерения площади $\Box$ .

После этого измерьте по очереди ширину и длину, как при измерениях длины. Между обоими измерениями лазерный луч остается включенным. Измеряемый отрезок мигает на индикаторе измерения площади  $\square$ .

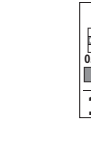

Первое измеренное значение отображается вверху на дисплее. После завершения второго измерения площадь рассчитывается  $\vec{\omega}$ ° **3.810 m** автоматически и отображается. Конечный результат отображается внизу на дисплее, отдельные измеренные значения – над ним.

**19.355 m 2 5.080 m**

пÎ  $\overline{r}$ 

# **Измерение объема**

Выберите режим измерения объема  $\Box$ .

После этого измерьте по очереди ширину, длину и глубину, как при измерении длины. Между тремя измерениями лазерный луч остается включенным. Измеряемый отрезок мигает на индикаторе измерения объема  $\Box$ .

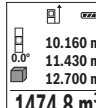

 $\overline{\mathbb{E}^{\uparrow} \mathbb{E}^{\mathbb{E}}}\mathbb{E}^{\mathbb{E}^{\mathbb{E}}}}$  Первое измеренное значение отображается вверху на дисплее. По завершении третьего измерения объем автоматически рассчитывается и отображается. Конечный результат отображается внизу на при 10.160 m по завершении третьего измерения оовем автоматическ<br><u>Ф° 11.430 m</u> тывается и отображается. Конечный результат отображае<br>■ 12.700 m на дисплее, отдельные измеренные значения - над ним.

**1474.8 m 3**

# **Косвенное измерение расстояния**

Для косвенного измерения расстояния имеется три режима измерения, с помощью которых можно измерять различные отрезки.

Косвенное измерение расстояния служит для измерения расстояний, которые невозможно измерить прямым путем, поскольку на траектории луча существует препятствие или нет целевой поверхности, служащей в качестве отражателя.

Bosch Power Tools 1 609 92A 3X1 | (10.10.17)

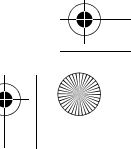

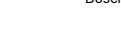

OBJ\_BUCH-2450-005.book Page 322 Tuesday, October 10, 2017 9:34 AM

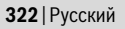

Этот способ измерения может использоваться только в вертикальном направлении. Любое отклонение в горизонтальном направлении ведет к ошибкам в измерениях.

**Указание:** Непрямое измерение расстояния всегда дате менее точный результат чем прямое измерение расстояния. Погрешности измерения могут быть, учитывая специфику применения, большими чем при прямом измерении расстояния. Для повышения точности измерения мы рекомендуем использовать штатив (принадлежность).

В перерыве между отдельными измерениями лазерный луч остается включенным.

# **a) Косвенное измерение высоты (см. рис. B)**

Выберите режим косвенного измерения высоты .

Следите за тем, чтобы измерительный инструмент находился на одной высоте с нижней точкой измерения. Затем наклоните измерительный инструмент по отношению к плоскости отсчета и измерьте отрезок **«1»**, как это делается при измерении длины (на дисплее представлено в виде красной линии).

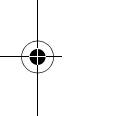

По окончании измерения результат для искомого отрезка **«X»** отображается в строке результата **e**. Значения измерения для отрезка **«1»** и угла **«α»** отображаются в строках измеренных значений **d**. **20.000 m 45.0°**

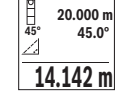

**b) Двойное косвенное измерение высоты (см. рис. С)**

Измерительный инструмент может косвенно измерять любые расстояния, лежащие в вертикальной плоскости измерительного инструмента.

Выберите режим двойного косвенного измерения высоты .

Измерьте, как и при измерении длины, расстояния **«1»** и **«2»** в указанной последовательности.

По окончании измерения результат для искомого отрезка **«X»** ото-

бражается в строке результата **e**. Значения измерения для отрезков **«1»**, **«2»** и угла **«α»** отображаются в строках измеренных значе- $\frac{10°}{4}$  **10.154 m** KOB **«1**<br><u>√ 45.0°</u> ний **d**. **12.208 m**

 $8.765$  M Следите за тем, чтобы во время измерения плоскость отсчета (напр., задний край измерительного инструмента) находилась при всех единичных измерениях во время операции измерения строго на одном и том же месте.

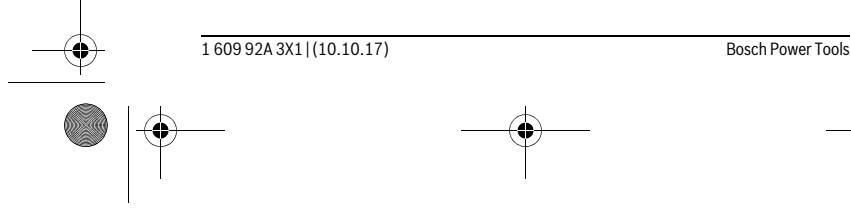

OBJ\_BUCH-2450-005.book Page 323 Tuesday, October 10, 2017 9:34 AM

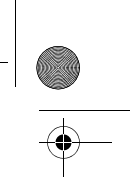

Русский | **323**

# **c) Косвенное измерение длины (см. рис. D)**

Выберите режим косвенного измерения длины .

Следите за тем, чтобы измерительный инструмент находился на той же высоте, что и искомая точка измерения. Наклоните затем измерительный инструмент по отношению к плоскости отсчета и измерьте отрезок **«1»**, как это делается при измерении длины.

По окончании измерения результат для искомого отрезка **«X»** отображается в строке результата **e**. Значения измерения для отрезка **«1»** и угла **«α»** отображаются в строках измеренных значений **d**. **20.000 m 60.0°**

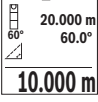

 $\overline{\phantom{a}}$ 

# **Измерение площади стены (см. рис. Е)**

Измерение площади стен позволяет определить общую площадь нескольких стен, имеющих одинаковую высоту.

В приведенномпримере необходимо получить общуюплощадь нескольких стен с одинаковой высотой комнаты **H**, но с различной длиной **L**.

Выберите режим измерения площади стены  $\Box$ .

Измерьте высоту комнаты **H**, как это делается при измерении длины. Измеренное значение отображается в верхней строке. Лазер остается включенным.

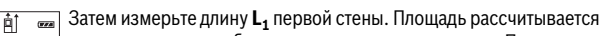

автоматически и отображается в строке результата **e**. Последнее  $\frac{1}{20}$ р 2.583 m измеренное значение длины указывается в нижней строке **d**. Лазер<br>⊒⊄ ∟ 2.583 m остается включенным остается включенным. **H** 1.291 m

 $\frac{3.336 \text{ m}^2}{4}$  Теперь измерьте длину  $\textsf{L}_2$  второй стены. Указанное в строке измеренных значений **d** единичное измеренное значение прибавляется

к длине **L1**. Сумма обеих длин (отображается в средней строке измеренных значений **d**) умножается на сохраненную в памяти высоту **H**. Общее значение площади отображается в строке результата **e**.

Можно измерить еще любое количество длин L<sub>x</sub>, которые автоматически суммируются и умножаются на высоту **H**.

Для правильного измерения площади необходимо, чтобы измеренное значение первой длины (в примере – высота комнаты **H**) было идентичным для всех отдельных площадей.

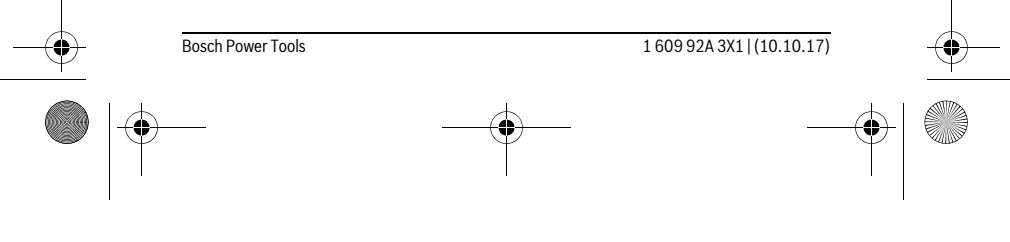

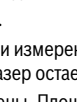

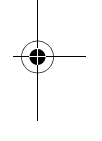

 $\overline{1}$ 

OBJ\_BUCH-2450-005.book Page 324 Tuesday, October 10, 2017 9:34 AM

# **324** | Русский

# **Режим разметки (см. рис. F)**

В режиме разметки постоянно отмеряются определенные длины (расстояния). Эти длины можно переносить на поверхность, напр., для отрезания одинаковых отрезков материала или для монтирования каркаса для гипсокартонной обшивки. Настраиваемая минимальная длина составляет 0,1 м, максимальная длина составляет 50 м.

**Указание:** В режиме разметки отображается расстояние до отметки на дисплее. Опорной точкой **не** является край измерительного инструмента.

# Выберите режим разметки  $\frac{17}{11}$ .

Задайте желаемую длину. Для этого кнопкой **7** [**Func**] выберите соответствующую цифру/разряд и измените значение кнопкой **3** [**+**] или кнопкой **8** [**–**]. Включите режим разметки, нажав на кнопку измерения 2 [ ▲ ], и медленно удаляйтесь от начальной точки.

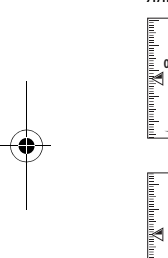

Измерительный инструмент непрерывно измеряет расстояние до начальной точки. При этом отображаются указанные длины и текущее измеренное значение. Верхняя или нижняя стрелка указывает **m0.4830.500m 0.81x** на наименьшее расстояние до следующей или прошлой отметки. **Указание:** Если при непрерывном измерении нажать кнопку **4**,

можно задать измеренное значение в качестве указанной длины. Коэффициент слева указывает, сколько раз была достигнута заданная длина. Зеленые стрелки по бокам дисплея указывают на дости-<sup>1x 0.500m ] жение нужной длины для отмечаемого отрезка.</sup>

Красная стрелка или красная маркировка указывают на фактическое значение, когда эталонное значение расположено вне дисплея.

# **Измерение угла наклона/Цифровой ватерпас**

Выберите измерение угла наклона/цифровой ватерпас .

Измерительный инструмент автоматически переключается между двумя этими режимами.

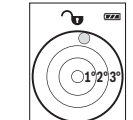

**1**

I

Цифровой ватерпас служит для проверки горизонтальности или вертикальности положения объекта (напр., стиральной машины, холодильника и т.д.).

При превышении наклона 3° шарик на дисплее горит красным.

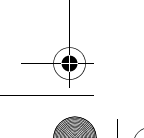

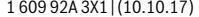

Bosch Power Tools

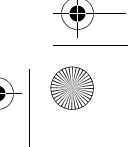

OBJ\_BUCH-2450-005.book Page 325 Tuesday, October 10, 2017 9:34 AM

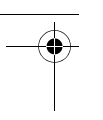

 $\overline{\phantom{a}}$ 

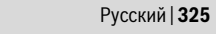

Режим измерения наклона служит для измерения подъема или уклона (напр., лестничных пролетов, лестничных площадок, при подгонке мебели, при прокладке труб и т. д.).

В качестве плоскости отсчета выступает левая сторона измерительного инструмента. Если в процессе измерения мигает индикатор, то измерительный инструмент сильно наклонен вбок.

#### Функции памяти

ᠤ

 $36.0$ 

Значение или результат каждого отдельного измерения сохраняется в памяти автоматически.

# Отображение сохраненных значений

Доступны максимум 30 значений (измеренных значений или конечных результатов).

Выберите функцию памяти  $\Box$ .

G ветствующее сохраненное значение и слева соответствующим ре-6.350 m  $7.620 m$ жим измерения.

8.890 m Нажимайте на кнопку 3 [+] для перелистывания сохраненных зна- $\mid$  430.16 m<sup>3</sup> чений вперед.

Нажимайте на кнопку 8 [-] для перелистывания сохраненных значений назад. Если в памяти нет значений, внизу на дисплее отображается «0.000», а вверху -«O».

Самое старое значение находится в памяти под номером 1, самое новое значение - под номером 30 (при 30 возможных сохраненных значениях). При сохранении нового значения самое старое значение в памяти удаляется.

# Стирание памяти

n

Для удаления содержимого памяти нажмите кнопку 7 [Func] и выберите функцию памяти  $\Box$ . Затем коротко нажмите на выключатель 5 [ $\frac{c}{0}$ ], чтобы удалить отображаемое значение.

При одновременном нажатии кнопки 4 и выключателя 5  $\left[\begin{array}{c} c \\ 0 \end{array}\right]$  удаляются все находящиеся в памяти значения.

# Сложение/вычитание значений

Измеренные значения или конечные результаты можно прибавлять или отнимать.

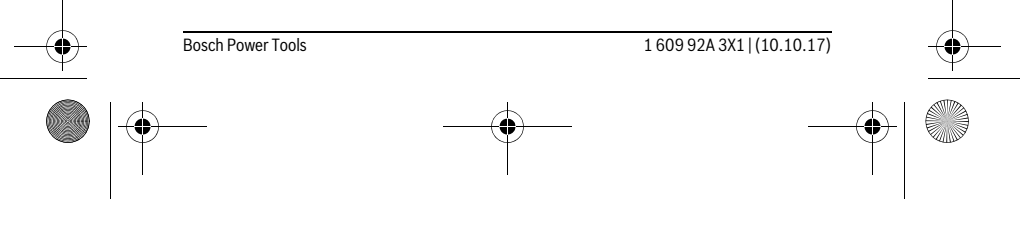

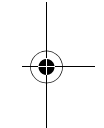

OBJ\_BUCH-2450-005.book Page 326 Tuesday, October 10, 2017 9:34 AM

# **326** | Русский

# **Сложение значений**

В следующем примере описывание сложение площадей:

Определите площадь в соответствии разделом «Измерение площади», см. стр. 321.

Нажмите на кнопку **3** [**+**]. Отображаются вычисленная площадь и  $\mathbb{E}$   $\infty$ символ **«+»**.  $50.039$  m<sup>2</sup>

Нажмите на кнопку измерения 2 [  $\blacktriangle$  ], что произвести еще одно измерение площади. Определите площадь в соответствии с разделом «Измерение площади», см. стр. 321. Сразу по завершении второго **143.45 m2 <sup>2</sup> +93.406 0.0° m**

измерения результат второго измерения площади отображается на дисплее снизу. Для отображения конечного результата нажмите еще раз кнопку измерения 2 [  $\blacktriangle$  ].

**Указание:** При измерении длины результат отображается сразу.

#### **Отнимание значений**

Чтобы осуществить вычитание, нажмите на кнопку **8** [**–**]. Дальнейшие действия аналогичны «Сложение значений».

# **Удаление измеренных значений**

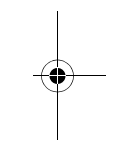

Коротким нажатием на выключатель **5** [  $\frac{c}{\omega}$  ] в любом режиме измерения можно удалить последнее измеренное значение. Многократным коротким нажатием на выключатель **5**  $\begin{bmatrix} 6 \\ 0 \end{bmatrix}$  измеренные значения удаляются в обратной последовательности.

# **Смена единицы измерения**

В базовых настройках задана единица измерения **«m»** (метры).

Включите измерительный инстумент.

Удерживайте кнопку **7** [**Func**], чтобы перейти в меню «Основные настройки». Выберите **«ft/m»**.

Нажмите на кнопку **3** [**+**] или на кнопку **8** [**–**], чтобы изменить единицу измерения.

Чтобы выйти из пункта меню, нажмите на выключатель **5** [  $\frac{c}{\omega}$  ]. После выключения измерительного инструмента выбранная настройка сохраняется.

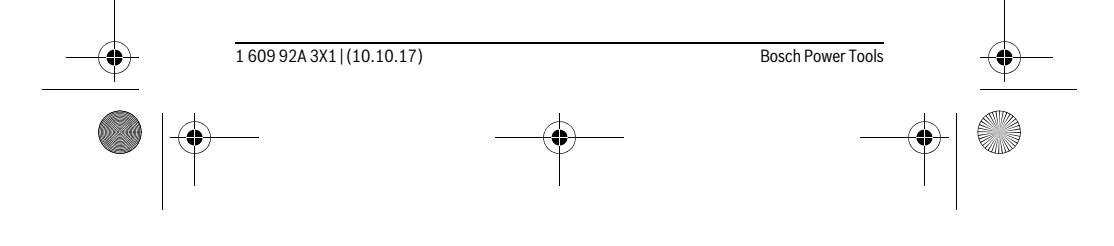

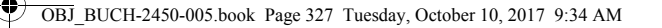

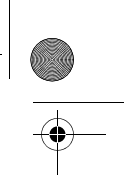

Русский | 327

# Интерфейс Bluetooth®

#### Передача данных на другие приборы

Измерительный инструмент оснащен модулем Bluetooth®, позволяющим передавать данные посредством радиосвязи на некоторые мобильные оконечные устройства, оснащенные интерфейсом Bluetooth® (напр., смартфоны, планшетники).

Информацию о необходимых системных предпосылках для соединения через Bluetooth® см. на сайте Bosch

www.bosch-pt.com

#### • Более подробная информация находится на странице продукта Bosch, см. QR-код, стр. 8.

Во время передачи данных через Bluetooth® возможна задержка по времени между мобильным оконечным устройством и измерительным инструментом. Это может быть обусловлено расстоянием между двумя приборами или объектом измерения.

# Активация интерфейса Bluetooth®- для передачи данных на мобильное оконечное устройство

Чтобы активировать интерфейс Bluetooth®, нажмите на кнопку Bluetooth® 6 на измерительном инструменте. Чтобы включить сигнал Bluetooth®, снова нажмите кнопку Bluetooth® 6 или кнопку 3 [+]. Удостоверьтесь, что интерфейс Bluetooth® на Вашем мобильном оконечном устройство активирован.

Для расширения набора функций мобильного оконечного устройства и для упрощения обработки данных предлагаются специальные аппликации Bosch (Apps). В зависимости от оконечного устройства их можно скачать в соответствующих магазинах.

После запуска приложения Bosch устанавливается связь между оконечным мобильным устройством и измерительным инструментом. При нахождении нескольких активных измерительных инструментов выберите подходящий измерительный инструмент по серийному номеру.

Состояние соединения, а также активное соединение (а) отображаются в строке состояния (h) измерительного инструмента.

# Деактивация интерфейса Bluetooth®

Для деактивации соединения Bluetooth® нажмите кнопку Bluetooth® 6. Чтобы выключить сигнал Bluetooth®, снова нажмите кнопку Bluetooth® 6 или кнопку 8  $\left[\textnormal{-}\right]$ или выключите измерительный инструмент.

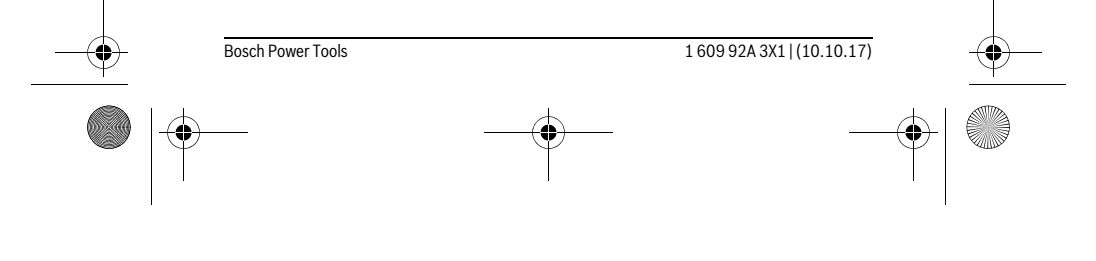

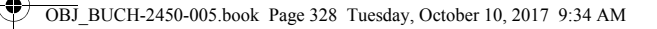

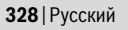

# Указания по применению

- Более подробная информация находится на странице продукта Bosch, см. QR-код. стр. 8.
- Измерительный инструмент оборудован радиоинтерфесом. Соблюдайте местные ограничения по применению, напр., в самолетах или больницах.

# Общие указания

При измерении нельзя закрывать приемную линзу 14 и выход лазерного излучения 15.

Во время измерения измерительный инструмент нельзя смещать. Поэтому по возможности положите измерительный инструмент на прочное основание или приставьте его к прочному основанию.

# Факторы, влияющие на диапазон измерения

Радиус измерения зависит от освещенности и отражательной способности поверхности цели. Для лучшей видимости лазерного луча при сильном постороннем свете одевайте лазерные очки 18 (принадлежность) или используйте отражающую мишень 17 (принадлежность), или затемните целевую поверхность.

# Факторы, влияющие на результат измерения

Из-за физических эффектов не исключено, что при измерении на различных поверхностях могут возникнуть ошибки измерения. К таким поверхностям относятся:

- прозрачные поверхности (например, стекло, вода),
- отражающие поверхности (например, полированный металл, стекло),
- пористые поверхности (например, изолирующие материалы),
- структурированные поверхности (например, пористая штукатурка, природный камень).

При необходимости применяйте для таких поверхностей визирную марку 17 (принадлежность).

При косом наведении на цель возможны ошибки.

160992A3X1 (10.10.17)

Воздушные слои с различной температурой и/или непрямое отражение также могут отрицательно повлиять на измеряемое значение.

# Проверка точности и калибровка при измерении угла наклона (см. рис. G)

Регулярно проверяйте точность измерения угла наклона. Это осуществляется путем измерения в двух направлениях (туда и обратно). Для этого положите измерительный инструмент на стол и измерьте угол наклона. Поверните измерительный инструмент на 180° и снова измерьте угол наклона. Разница отображаемого значения не должна превышать макс. 0,3°.

Bosch Power Tools

OBJ\_BUCH-2450-005.book Page 329 Tuesday, October 10, 2017 9:34 AM

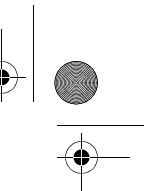

# Русский | **329**

При больших отклонениях измерительный инструмент следует откалибровать заново. Для этого выберите  $\frac{1000}{\text{CAL}}$  . Следуйте указаниям на дисплее.

После сильных перепадов температуры и после толчков мы рекомендуемпровести проверку точности и при необходимости произвести калибровку измерительного инструмента. При перепадах температуры дайте измерительному инструменту стабилизировать свою температуру, прежде чем производить его калибровку.

# **Проверка точности измерения расстояния**

Точность измерительного инструмента можно проверить следующим образом:

- Выберите не меняющийся с течением времени участок длиной ок. 3 10 м, длина которого Вам точно известна (напр., ширина помещения, дверной проем). Измерение следует проводить при благоприятных условиях, т. е. участок должен находиться в помещении и поверхность цели должна быть гладкой и хорошо отражать.
- Промерьте участок 10 раз подряд.

Отклонение результатов отдельных измерений от среднего значения не должно при благоприятных условиях превышать ±4 мм на всем участке. Запротоколируйте измерения с тем, чтобы впоследствии можно было сравнить точность.

# **Работа со штативом (принадлежности)**

Применение штатива особенно необходимо для больших расстояний. Установите измерительный инструмент резьбой 1/4" **13** на быстросменнуюплиту штатива **19** или на обычный фотоаппаратный штатив. Прочно привинтите инструмент винтом к плите штатива.

Установите исходную плоскость (резьба) для измерения со штативом, нажав на кнопку **4**.

# **Сообщение об ошибке**

Если измерение выполнить правильно нельзя, на дисплее отображается сообщение об ошибке «Error». Выключите и снова включите измерительный инструмент, затем начните измерение заново.

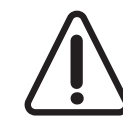

Измерительный инструмент отслеживает правильность работы при каждом измерении. При обнаружении дефекта на дисплее отображается только лишь изображенный рядом символ и измерительный инструмент выключается. В таком случае отправьте измерительный инструмент через магазин в сервисную мастерскую Bosch.

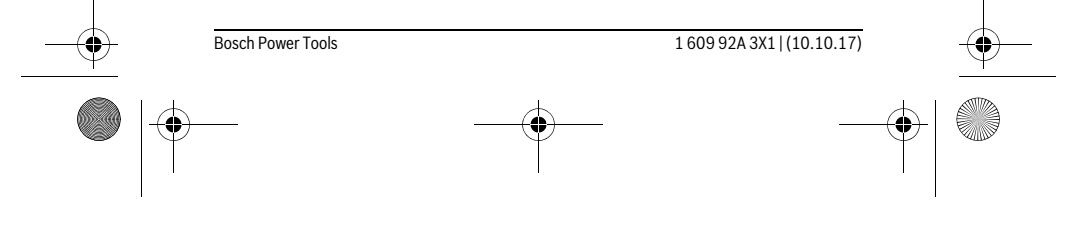

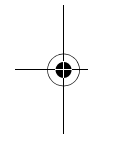

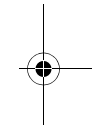

OBJ\_BUCH-2450-005.book Page 330 Tuesday, October 10, 2017 9:34 AM

# **330** | Русский

# **Техобслуживание и сервис**

# **Техобслуживание и очистка**

Содержите измерительный инструмент постоянно в чистоте.

Никогда не погружайте измерительный инструмент в воду или другие жидкости. Вытирайте загрязнения сухой и мягкой тряпкой. Не используйте никаких очищающих средств или растворителей.

Ухаживайте за приемной линзой **14** с такой же тщательностью, с какой Вы ухаживаете за очками или линзой фотоаппарата.

На ремонт отправляйте измерительный инструмент в защитном чехле **16**.

# **Сервис и консультирование на предмет использования продукции**

Сервисная мастерская ответит на все Ваши вопросы по ремонту и обслуживанию Вашего продукта и по запчастям. Монтажные чертежи и информацию по запчастям Вы найдете также по адресу:

# **www.bosch-pt.com**

Коллектив сотрудников Bosch, предоставляющий консультации на предмет использования продукции, с удовольствием ответит на все Ваши вопросы относительного нашей продукции и ее принадлежностей.

Пожалуйста, во всех запросах и заказах запчастей обязательно указывайте 10 значный товарный номер по заводской табличке изделия.

# **Для региона: Россия, Беларусь, Казахстан, Украина**

Гарантийное обслуживание и ремонт электроинструмента, с соблюдением требований и норм изготовителя производятся на территории всех стран только в фирменных или авторизованных сервисных центрах «Роберт Бош».

ПРЕДУПРЕЖДЕНИЕ! Использование контрафактной продукции опасно в эксплуатации, может привести к ущербу для Вашего здоровья. Изготовление и распространение контрафактной продукции преследуется по Закону в административном и уголовном порядке.

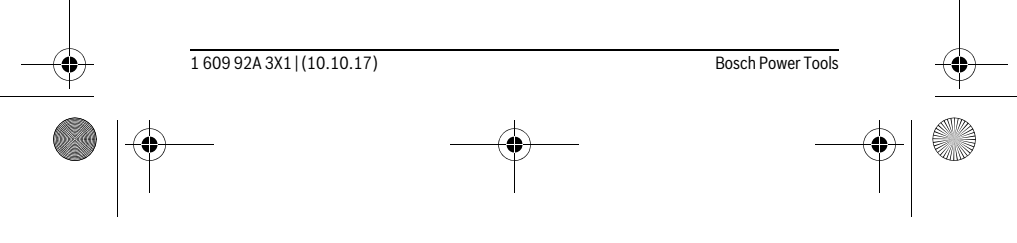

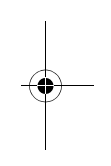

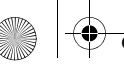

OBJ\_BUCH-2450-005.book Page 331 Tuesday, October 10, 2017 9:34 AM

# Русский | **331**

 $\mathbf{I}$ 

# **Россия**

Уполномоченная изготовителем организация: ООО «Роберт Бош» Вашутинское шоссе, вл. 24 141400, г. Химки, Московская обл. Тел.: +7 800 100 8007 E-Mail: info.powertools@ru.bosch.com www.bosch-pt.ru

# **Беларусь**

ИП «Роберт Бош» ООО Сервисный центр по обслуживанию электроинструмента ул. Тимирязева, 65А-020 220035, г. Минск Тел.: +375 (17) 254 78 71 Тел.: +375 (17) 254 79 16 Факс: +375 (17) 254 78 75 E-Mail: pt-service.by@bosch.com Официальный сайт: www.bosch-pt.by

# **Казахстан**

Центр консультирования и приема претензий ТОО «Роберт Бош» (Robert Bosch) г. Алматы, Республика Казахстан 050012 ул. Муратбаева, д. 180 БЦ «Гермес», 7й этаж Тел.: +7 (727) 331 31 00 Факс: +7 (727) 233 07 87 E-Mail: ptka@bosch.com Полную и актуальную информацию о расположении сервисных центров и приемных пунктов Вы можете получить на официальном сайте: www.bosch-professional.kz

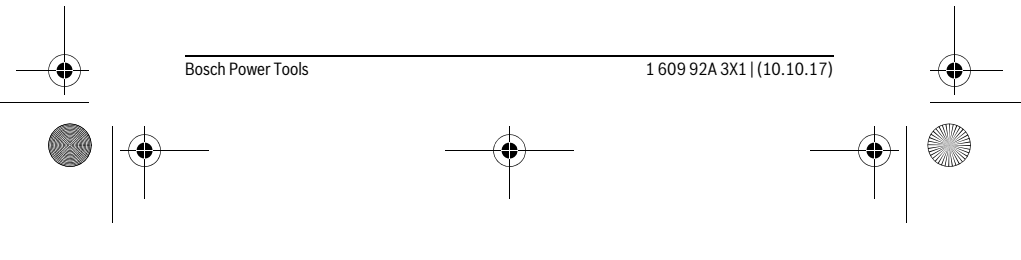

OBJ\_BUCH-2450-005.book Page 332 Tuesday, October 10, 2017 9:34 AM

# **332** | Русский

# **Молдова**

RIALTO-STUDIO S.R.L. Пл. Кантемира 1, этаж 3, Торговый центр ТОПАЗ 2069 Кишинев Тел.: + 373 22 840050/840054 Факс: + 373 22 840049 Email: info@rialto.md

# **Армения, Азербайджан, Грузия, Киргизстан, Монголия, Таджикистан, Туркменистан, Узбекистан**

ТОО «Роберт Бош» (Robert Bosch) Power Tools послепродажное обслуживание проспект Райымбека 169/1 050050 Алматы, Казахстан Служебная эл. почта: service.pt.ka@bosch.com Официальный веб-сайт: www.bosch.com, www.bosch-pt.com

тареи/батарейки в бытовой мусор!

# **Утилизация**

Отслужившие свой срок измерительные инструменты, принадлежности и упаковку следует сдавать на экологически чистую рекуперацию отходов.

Не выбрасывайте измерительные инструменты и аккумуляторные ба-

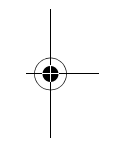

Ă

# **Только для стран-членов ЕС:**

В соответствии с европейской директивой 2012/19/EU отслужившие измерительные инструменты и в соответствии с европейской директивой 2006/66/ЕС поврежденные либо отработанные аккумуляторы/батарейки нужно собирать отдельно и сдавать на экологически чистую рекуперацию.

**Возможны изменения.**

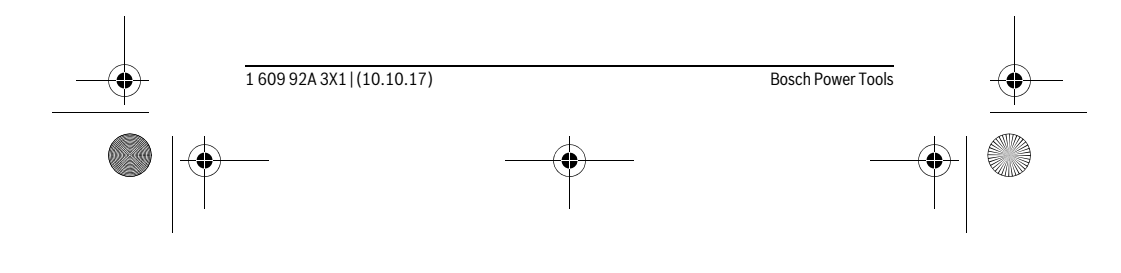

# OBJ\_BUCH-2450-005.book Page II Tuesday, October 10, 2017 9:34 AM

# $C \in$

**el** Με το παρόν η Robert Bosch Power Tools GmbH δηλώνει, ότι ο τύπος ραδιοεξοπλισμού, όπως περιγράφεται στις οδηγίες λειτουργίας, ανταποκρίνεται στην οδηγία 2014/53/ΕΕ. Το πλήρες κείμενο της Δήλωσης πιστότητας ΕΕ είναι διαθέσιμο κάτω από την ακόλουθη διεύθυνση:

**II**

- **tr** Robert Bosch Power Tools GmbH, sinyal sistemi tipinin kullanım kılavuzunda tanımlandığı gibi 2014/53/EU yönetmeliğine uygun olduğunu beyan eder. EU uygunluk beyanının tam metni aşağıdaki adreste bulunmaktadır:
- **pl** Niniejszym spółka Robert Bosch Power Tools GmbH oświadcza, że urządzenie radiowe, opisane w instrukcji obsługi, jest zgodne z Dyrektywą 2014/53/UE. Pełny tekst deklaracji zgodności UE jest dostępny pod adresem:
- **cs** Společnost Robert Bosch Power Tools GmbH tímto prohlašuje, že typ rádiového zařízení, který je popsaný v návodu k obsluze, splňuje směrnici 2014/53/EU. Kompletní text prohlášení o shodě EU je k dispozici na následující adrese:
- **sk** Spoločnosť Robert Bosch Power Tools GmbH týmto vyhlasuje, že typ rádiového zariadenia, ktorý je opísaný v návode na obsluhu, spĺňa smernicu 2014/53/EÚ. Kompletný text vyhlásenia o zhode EÚ je k dispozícii na nasledujúcej adrese:
- **hu** A Robert Bosch Power Tools GmbH ezennel kijelenti, hogy a Kezelési útmutatóban leírt rádiótechnikai berendezés megfelel a 2014/53/EU irányelv követelményeinek. Az EU konformitási nyilatkozat teljes szövege az alábbi címen áll rendelkezésre:
- **ru** Сим Robert Bosch Power Tools GmbH заявлет, что тип радиоустановки, описанный в инструкции по эксплуатации, соответствует директиве 2014/53/EU. С полным текстом заявления о соответствии EU можно ознакомиться по следующему адресу:
- **uk** Цим Robert Bosch Power Tools GmbH заявляє, що тип радіообладнання, що описаний в інструкції з експлуатації, відповідає директиві 2014/53/EU. З повним текстом заяви про відповідність EU можна ознайомитися за адресою:
- **kk** Осымен Robert Bosch Power Tools GmbH компаниясыпайдалану нұсқаулығында сипатталған радиожабдық 2014/53/EU директивасына сай болуын мағлұмдайды. EU сәйкестік мағлұмдамасының толық мәтіні төмендегі мекенжайда қолжетімді:
- **ro** Prin prezenta, Robert Bosch Power Tools GmbH declară că tipul de echipament radio descris în instrucţiunile de folosire corespunde Directivei 2014/53/UE. Textul complet al declaraţiei de conformitate UE este disponibil la următoarea adresă:
- **bg** С настоящата Robert Bosch Power Tools GmbH декларира, че радио-модулът, описан в ръководството за експлоатация, съответства на Директива 2014/53/EС. Пълният текст на декларацията за съответствие ЕС е на разположение на следния адрес:

Bosch Power Tools 1 609 92A 3X1 | (10.10.17)

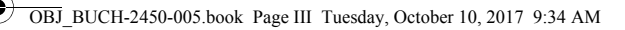

**III**

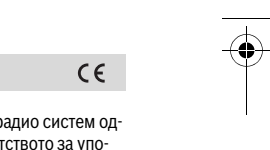

- **mk** Со ова Robert Bosch Power Tools GmbH изјавува, дека типот на радио систем одговара на директивата 2014/53/ЕU, како што е опишано во упатството за употреба. Целосниот текст на изјавата за сообразност на ЕU е достапен на следната адреса:
- **sr** Ovim kompanija Robert Bosch Power Tools GmbH izjavljuje da je tip radio uređaja, kao što je opisano u uputstvu za upotrebu, usklađen sa direktivom 2014/53/EU. Celokupan tekst EU izjave o usaglašenosti dostupan je na sledećoj adresi:
- **sl** Podjetje Robert Bosch Power Tools GmbH izjavlja, da je vrsta radijske opreme, opisana v navodilih za uporabo, v skladu z direktivo 2014/53/EU. Celotno besedilo Izjave EU o skladnosti je dostopno na naslednji spletni strani:
- **hr** Ovime tvrtka Robert Bosch Power Tools GmbH izjavljuje da je tip radiouređaja, kako je opisano u uputama za uporabu, u skladu sa zahtjevima Direktive 2014/53/EU. Cijeli tekst EU izjave o sukladnosti dostupan je na sljedećoj adresi:
- **et** Sellega deklareerib Robert Bosch Power Tools GmbH, et kasutusjuhendis kirjeldatud raadioseadme tüüp vastab direktiivile 2014/53/EL. EL-i vastavusdeklaratsiooni täielik tekst on kättesaadav veebilehel:
- **lv** Ar šo uzņēmums Robert Bosch Power Tools GmbH paziņo, ka lietošanas pamācībā aprakstītās radio ierīces tips atbilst direktīvai 2014/53/ES. Pilns ES atbilstības deklarācijas teksts ir pieejams šādā adresē:
- **lt** Šiuo dokumentu Robert Bosch Power Tools GmbH patvirtina, kad šio tipo radijo stotelė, kaip aprašyta naudojimo instrukcijoje, atitinka 2014/53/ES direktyvą. Visas ES atitikties deklaracijos tekstas pateiktas šiuo adresu:

# **http://eu-doc.bosch.com/**

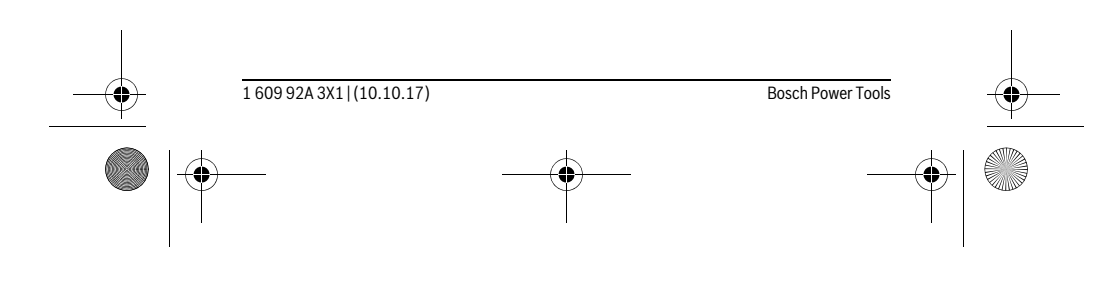